Cbo, BRo, Ast, 2018-08-30 C867T0017, valid for C-867.10C885

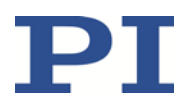

## <span id="page-0-0"></span>C-867.10C885 Motion Controller Module for PILine®, for C-885 PIMotionMaster

## **Contents**

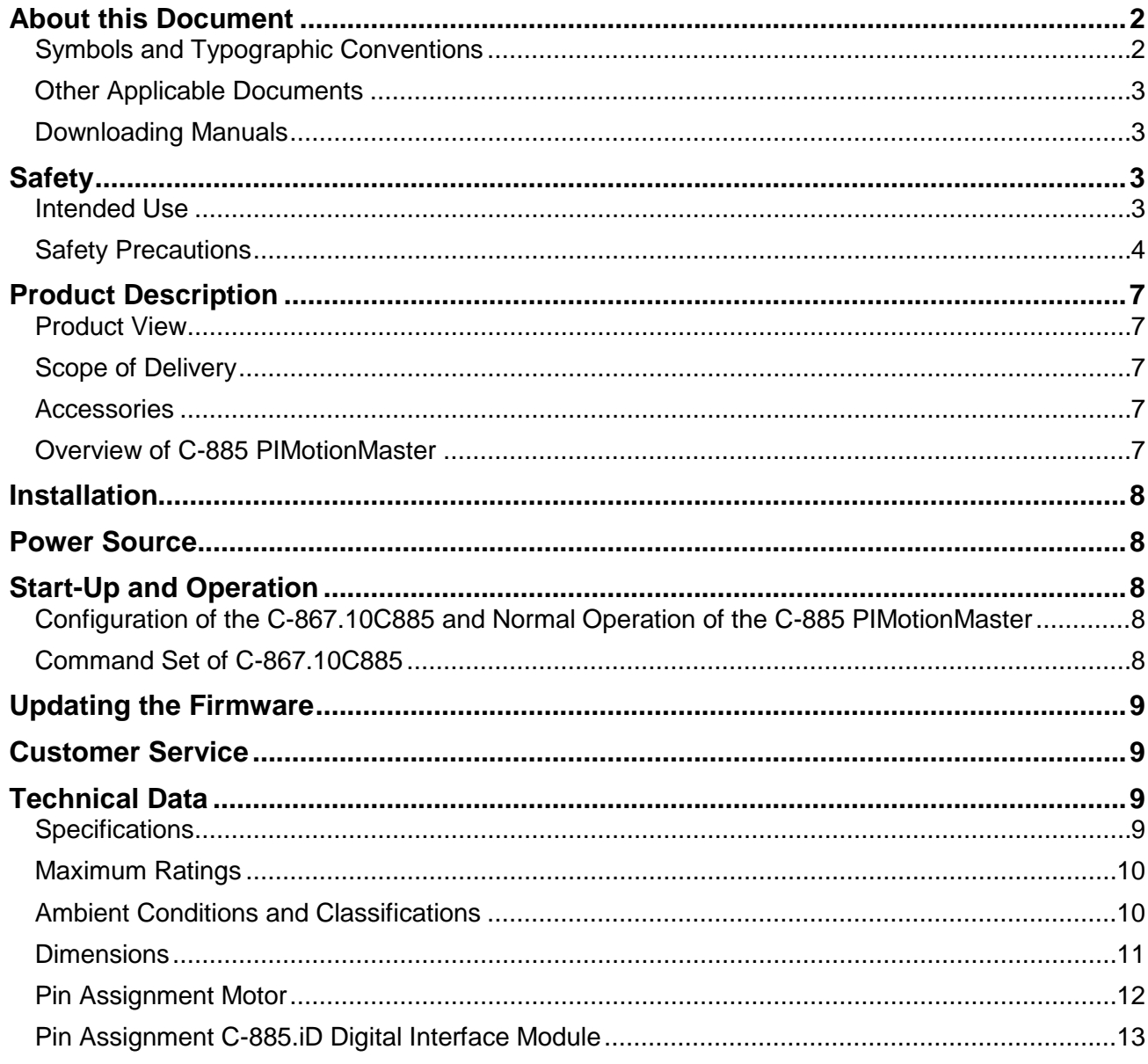

Physik Instrumente (PI) GmbH & Co. KG, Auf der Roemerstrasse 1, 76228 Karlsruhe, Germany Phone +49 721 4846-0, Fax +49 721 4846-1019, Email info@pi.ws, www.pi.ws

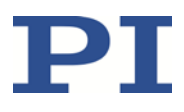

[C867T0017,](#page-0-0) valid for [C-867.10C885](#page-0-0) [Cbo, BRo,](#page-0-0) Ast, [2018-08-30](#page-0-0)

### <span id="page-1-0"></span>**About this Document**

This document describes the C-867.10C885 motion controller module for the C-885 PIMotionMaster (p. [7\)](#page-6-5) from PI.

See "Product Description" (p. [7\)](#page-5-0) for detailed information on the C-867.10C885.

### <span id="page-1-1"></span>**Symbols and Typographic Conventions**

The following symbols and typographic conventions are used in this document:

### *CAUTION*

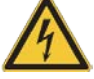

### **Dangerous situation**

If not avoided, the dangerous situation will result in minor injury or damage to the equipment.

 $\triangleright$  Actions to take to avoid the situation.

### *NOTICE*

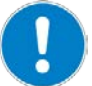

### **Dangerous situation**

If not avoided, the dangerous situation will result in damage to the equipment.

 $\triangleright$  Actions to take to avoid the situation.

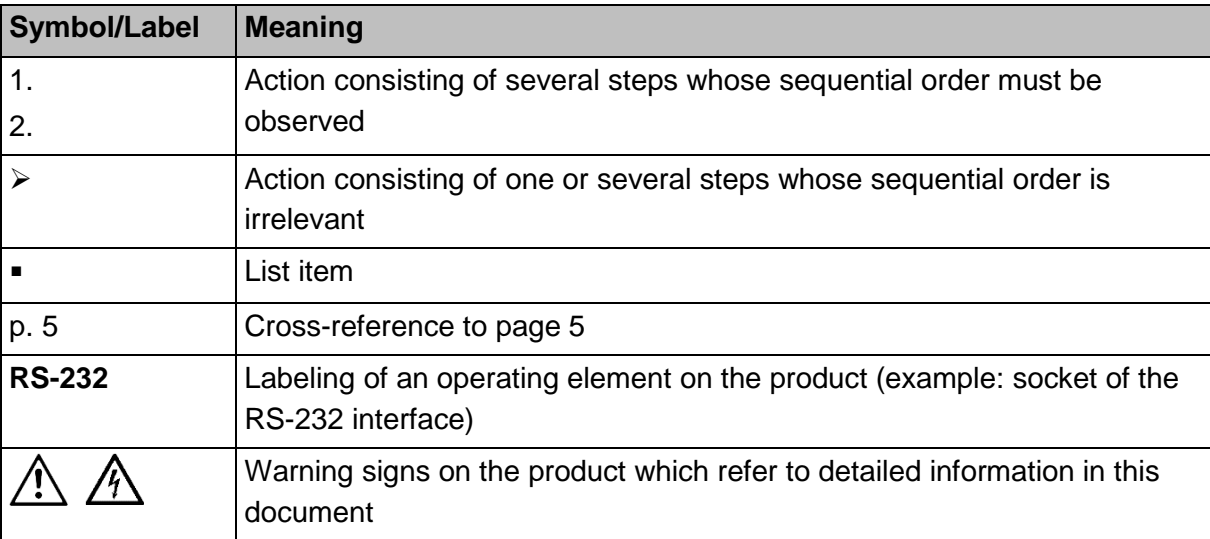

Physik Instrumente (PI) GmbH & Co. KG, Auf der Roemerstrasse 1, 76228 Karlsruhe, Germany Page 2 / 13 Phone +49 721 4846-0, Fax +49 721 4846-1019, Emai[l info@pi.ws,](mailto:info@pi.ws) [www.pi.ws](http://www.pi.ws/)

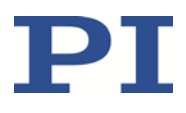

[C867T0017,](#page-0-0) valid for [C-867.10C885](#page-0-0) [Cbo, BRo,](#page-0-0) Ast, [2018-08-30](#page-0-0)

### <span id="page-2-0"></span>**Other Applicable Documents**

The devices which are mentioned in this document are described in their own manuals.

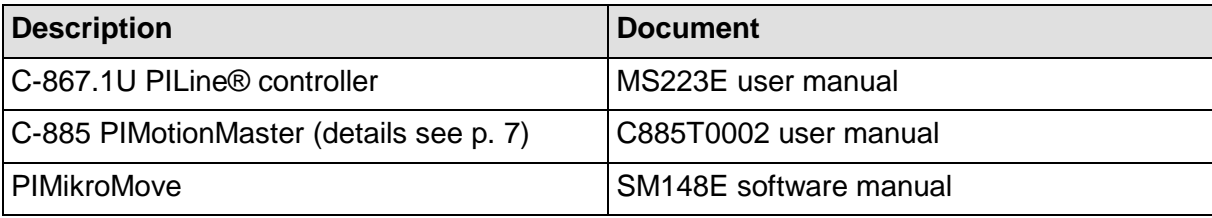

### <span id="page-2-1"></span>**Downloading Manuals**

The latest versions of the user manuals are available for download on our website (www.pi.ws).

For products that are supplied with software (CD in the scope of delivery), access to the manuals is protected by a password. Protected manuals are only displayed on the website after entering the password. The password is included in the Release News on the CD of the product.

## <span id="page-2-2"></span>**Safety**

### <span id="page-2-3"></span>**Intended Use**

The C-867.10C885 is designed to be integrated in a device as defined by DIN EN 61010-1. It is intended to be used in interior spaces and in an environment which is free of dirt, oil and lubricants.

In accordance with its design, the C-867.10C885 is intended for driving capacitive loads, in the present case, PILine® piezomotor stages with piezoceramic actuators.

The C-867.10C885 is intended for closed-loop operation using incremental position sensors. Furthermore, the C-867.10C885 can read out and process the reference point and limit switch signals from the stage connected.

The C-867.10C885 may only be used in compliance with the technical specifications and instructions in this manual.

The C-867.10C885 has no case and is designed to be integrated in the C-885 PIMotionMaster (p. [7\)](#page-6-5) from PI. The operator is responsible for electrical safety according to EN 61010-1:2010 and electromagnetic compatibility according to EN 61326-1:2013 when integrating the C-867.10C885 in the PIMotionMaster.

Physik Instrumente (PI) GmbH & Co. KG, Auf der Roemerstrasse 1, 76228 Karlsruhe, Germany Page 3 / 13 Phone +49 721 4846-0, Fax +49 721 4846-1019, Emai[l info@pi.ws,](mailto:info@pi.ws) [www.pi.ws](http://www.pi.ws/)

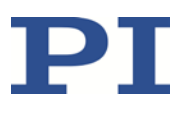

[C867T0017,](#page-0-0) valid for [C-867.10C885](#page-0-0) [Cbo, BRo,](#page-0-0) Ast, [2018-08-30](#page-0-0)

### <span id="page-3-0"></span>**Safety Precautions**

### *CAUTION*

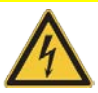

### **Risk of electric shock during operation without case!**

If the C-867.10C885 is operated without a case, live parts will be accessible. Touching the live parts can result in minor injuries due to electric shock.

 $\triangleright$  Only operate the C-867.10C885 when it is installed in a suitable case (p. [7\)](#page-6-5) that is connected to the protective earth conductor.

#### *NOTICE*

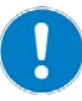

### **Electrostatic hazard**!

The C-867.10C885 contains electrostatically sensitive equipment (ESD) and can be damaged if handled improperly.

- $\triangleright$  Avoid touching assemblies, pins and PCB traces.
- $\triangleright$  Before you touch the C-867.10C885, discharge yourself of any electric charges. For example, wear an antistatic wrist strap.
- Only handle and store the C-867.10C885 in environments that dissipate existing static charges to earth in a controlled way and prevent electrostatic charges (ESD workplace or electrostatically protected area, in short EPA).

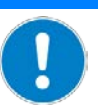

#### **Unsuitable cables!**

*NOTICE*

Unsuitable cables can cause damage to the controller module and can affect the performance of the stage.

- $\triangleright$  Only use original PI parts to connect the stage to the controller module.
- $\triangleright$  If you need longer cables, contact our customer service department (p. [9\)](#page-8-4).

Physik Instrumente (PI) GmbH & Co. KG, Auf der Roemerstrasse 1, 76228 Karlsruhe, Germany Page 4 / 13 Phone +49 721 4846-0, Fax +49 721 4846-1019, Emai[l info@pi.ws,](mailto:info@pi.ws) [www.pi.ws](http://www.pi.ws/)

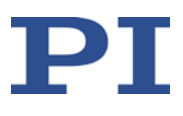

[C867T0017,](#page-0-0) valid for [C-867.10C885](#page-0-0) [Cbo, BRo,](#page-0-0) Ast, [2018-08-30](#page-0-0)

#### *NOTICE*

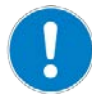

#### **Incorrect parameter settings!**

When using the software which is included in the scope of delivery of the C-867.10C885 controller module, the operating parameters of the stages can be loaded from a stage database. The *PIStages3* stage database contains the default parameter values of your stage for performing initial test motions during startup. Depending on the application, using the default parameter values (e. g. for P term, I term, D term, acceleration and velocity) can, however, cause damage to the stage, especially when operated with heavy loads.

- $\triangleright$  If possible: Perform the first startup without a load.
- $\triangleright$  Always install the latest version of the stage database on your PC.

For startup with a load:

- $\triangleright$  Before startup, make sure that the stages have been properly installed.
- $\triangleright$  For optimum performance of the moving axis, adjust the operating parameters of the C-867.10C885 (e. g. P term, I term, D term, acceleration, velocity; see the MS223E user manual for the C-867.1U controller).
- $\triangleright$  Save the new parameter values for future use in a stage database on the PC or in the nonvolatile memory of the controller (see the documentation of the C-885 PIMotionMaster (p. [3\)](#page-2-0), the MS223E user manual for the C-867.1U controller and the PIMikroMove user manual).

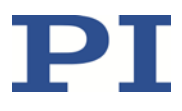

[C867T0017,](#page-0-0) valid for [C-867.10C885](#page-0-0) [Cbo, BRo,](#page-0-0) Ast, [2018-08-30](#page-0-0)

### *INFORMATION*

If the total cable length (between stage and controller) is ≥3 m, the parameter values for starting up your stage must be adapted to achieve an optimum motor power.

### **With a total cable length between 3 m and 6.5 m:**

- 1. Load the default parameter values for your stage from the *PIStages3* stage database.
- 2. During the initial startup of the stage, change the *Frequency Shift* parameter (ID 0x64) as follows:
	- Test which of the following values is best to achieve the optimum motor power: 20, 15, 10, 5, 0, -5, -10, -15, -20.
	- Save the parameter value with which the optimum motor power was achieved.
- 3. If necessary, set the value of the *Automatic frequency search* parameter (ID 0x52) to 0.

### **With a total cable length of more than 6.5 m:**

<span id="page-5-0"></span> $\triangleright$  During the initial startup of the stage, import suitable parameter values into *PIStages3* from a custom stage database which you can obtain from our customer service department (p. [9\)](#page-8-4).

#### MOTION | POSITIONING

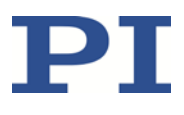

[C867T0017,](#page-0-0) valid for [C-867.10C885](#page-0-0) [Cbo, BRo,](#page-0-0) Ast, [2018-08-30](#page-0-0)

## <span id="page-6-0"></span>**Product Description**

The C-867.10C885 is a controller module for the C-885 PIMotionMaster (p. [7\)](#page-6-5) from PI. It is based on the standard C-867.1U controller. In comparison to the C-867.1U controller, the C-867.10C885 controller module is not installed in a case and has a reduced number of features. The C-867.10C885 only features a Sub-D 15 (f) motor socket, an ERR LED and a STA LED.

### <span id="page-6-1"></span>**Product View**

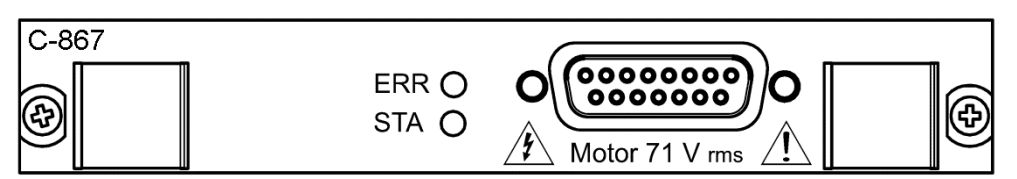

*Figure 1: C-867.10C885 controller module (front view)*

### <span id="page-6-2"></span>**Scope of Delivery**

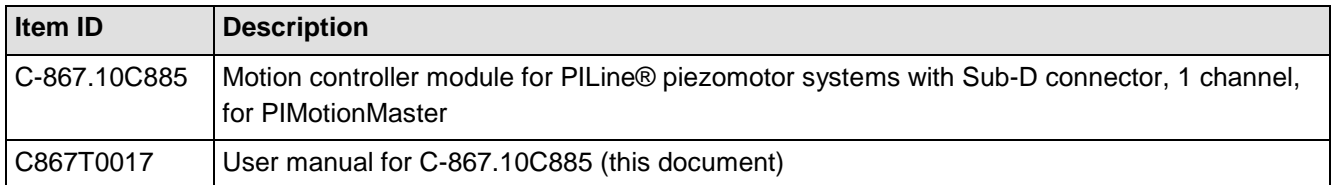

### <span id="page-6-3"></span>**Accessories**

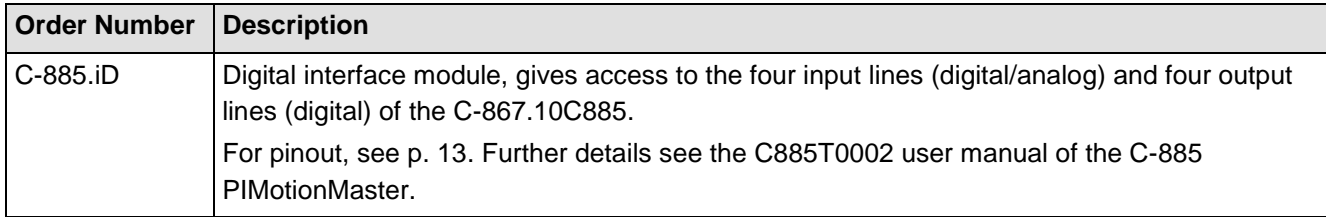

### <span id="page-6-5"></span><span id="page-6-4"></span>**Overview of C-885 PIMotionMaster**

The C-867.10C885 is designed to be integrated in a C-885 PIMotionMaster from PI. The C-885 PIMotionMaster is a customizable, modular multi-axis controller with card slots. In order to be functional, the C-885 PIMotionMaster requires a chassis with one C-885.M1 digital processor and interface module and at least one controller module. See the table below for the available system components. For the supported controller modules see the documentation of the C-885 PIMotionMaster (p. [3\)](#page-2-0).

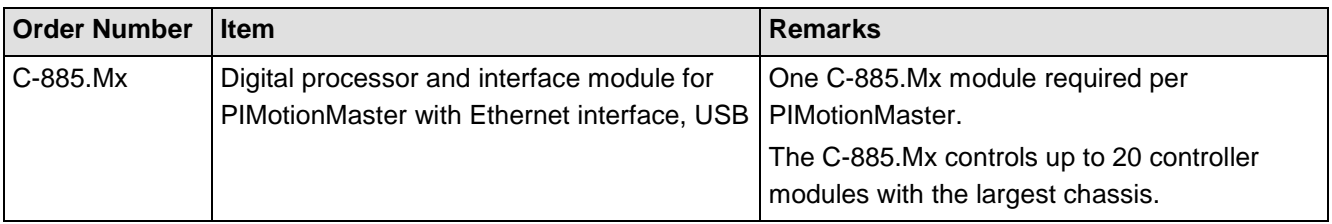

Physik Instrumente (PI) GmbH & Co. KG, Auf der Roemerstrasse 1, 76228 Karlsruhe, Germany Page 7 / 13 Phone +49 721 4846-0, Fax +49 721 4846-1019, Emai[l info@pi.ws,](mailto:info@pi.ws) [www.pi.ws](http://www.pi.ws/)

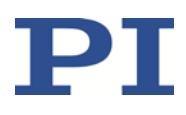

[C867T0017,](#page-0-0) valid for [C-867.10C885](#page-0-0) [Cbo, BRo,](#page-0-0) Ast, [2018-08-30](#page-0-0)

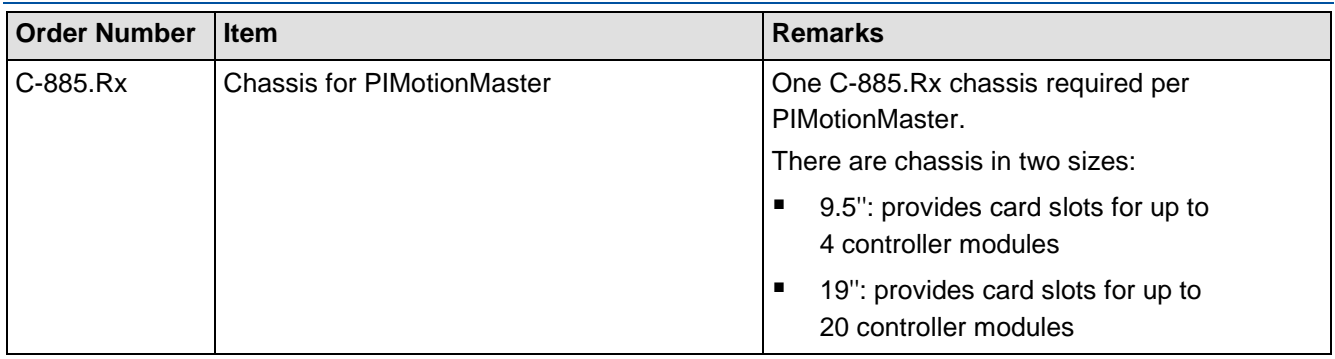

## <span id="page-7-0"></span>**Installation**

The C-867.10C885 must be installed in the C-885 PIMotionMaster (p. [7\)](#page-6-5) from PI. See the documentation of the C-885 PIMotionMaster (p. [3\)](#page-2-0) for more information.

## <span id="page-7-1"></span>**Power Source**

The maximum power consumption of the C-867.10C885 is 24 W.

 $\triangleright$  Use a sufficiently dimensioned power supply for the C-885 PIMotionMaster in which the C-867.10C885 is to be installed.

## <span id="page-7-2"></span>**Start-Up and Operation**

### <span id="page-7-3"></span>**Configuration of the C-867.10C885 and Normal Operation of the C-885 PIMotionMaster**

At the first start-up of the C-885 PIMotionMaster, the C-867.10C885 controller module has to be configured for the connected stage. Configuration of the controller module requires direct communication with the controller module.

In normal operation, the C-885 PIMotionMaster behaves like a "conventional" multi-axis controller, and the parameter settings for the axes cannot be changed.

<span id="page-7-4"></span>See the documentation of the C-885 PIMotionMaster (p. [3\)](#page-2-0) for details and instructions.

### **Command Set of C-867.10C885**

The C-867.10C885 is fully GCS 2.0 compatible.

The commands of the C-867.10C885 are accessible via direct communication with the controller module. See the documentation of the C-885 PIMotionMaster (p. [3\)](#page-2-0) for details.

The range of commands and parameters available on the C-867.10C885 may be different from that of the C-867.1U controller.

- $\triangleright$  To get a list of available GCS commands, send  $HLP$ ? to the C-867.10C885.
- $\triangleright$  To get a list of available parameters, send HPA? to the C-867.10C885.

See the MS223E user manual of the C-867.1U controller for more information on GCS commands and parameters.

Physik Instrumente (PI) GmbH & Co. KG, Auf der Roemerstrasse 1, 76228 Karlsruhe, Germany Page 8 / 13 Phone +49 721 4846-0, Fax +49 721 4846-1019, Emai[l info@pi.ws,](mailto:info@pi.ws) [www.pi.ws](http://www.pi.ws/)

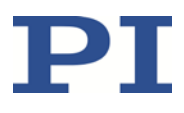

[C867T0017,](#page-0-0) valid for [C-867.10C885](#page-0-0) [Cbo, BRo,](#page-0-0) Ast, [2018-08-30](#page-0-0)

### <span id="page-8-0"></span>**Updating the Firmware**

<span id="page-8-4"></span>If a firmware update is necessary for the C-867.10C885:

 $\triangleright$  For information on firmware updates, contact our customer service department (p. [9\)](#page-8-1).

## <span id="page-8-1"></span>**Customer Service**

For inquiries and orders, contact your PI sales engineer or send us an email [\(service@pi.de\)](mailto:service@pi.de).

If you have questions concerning your system, have the following information ready:

- Product codes and serial numbers of all products in the system<br>Firmware version of the controller (if present)
- Firmware version of the controller (if present)
- Version of the driver or the software (if present)<br>■ Operating system on the PC (if present)
- Operating system on the PC (if present)

The latest versions of the user manuals are available for download on our website [\(www.pi.ws\)](http://www.pi.ws/).

## <span id="page-8-2"></span>**Technical Data**

### <span id="page-8-3"></span>**Specifications**

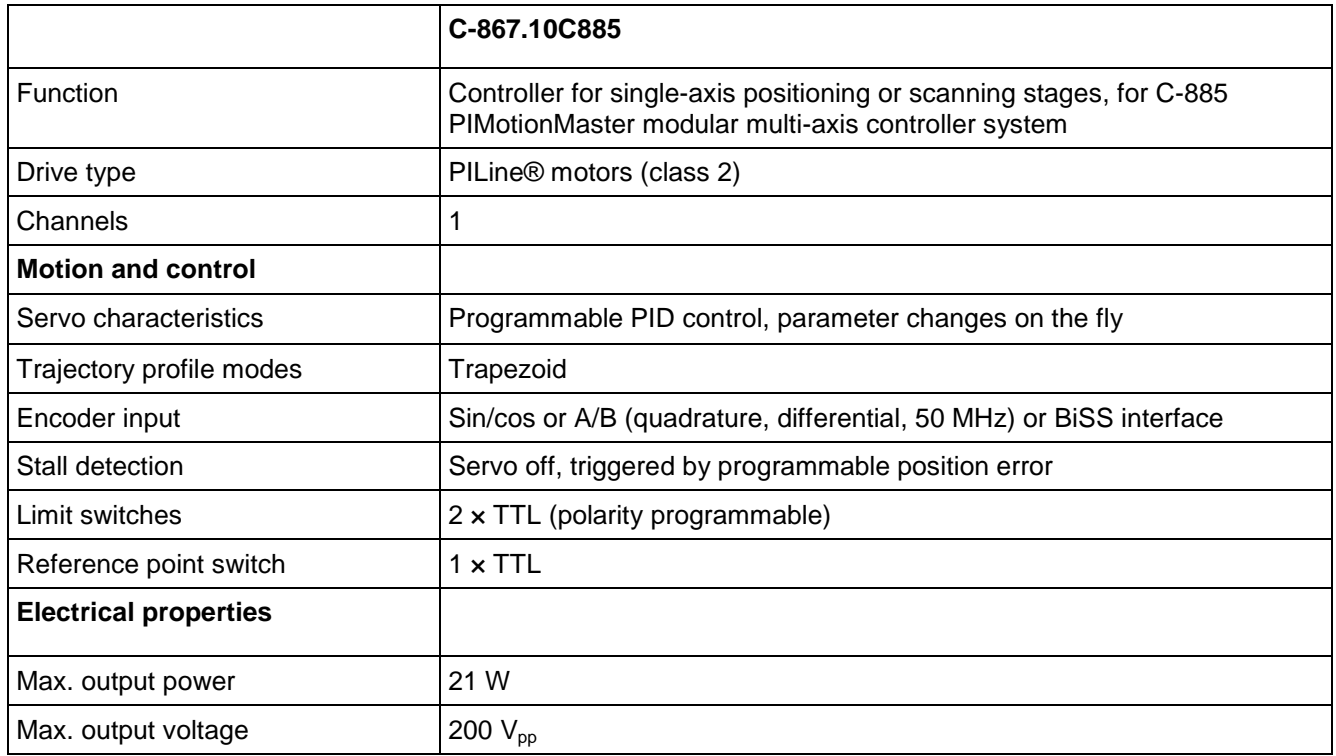

Physik Instrumente (PI) GmbH & Co. KG, Auf der Roemerstrasse 1, 76228 Karlsruhe, Germany Page 9 / 13 Phone +49 721 4846-0, Fax +49 721 4846-1019, Emai[l info@pi.ws,](mailto:info@pi.ws) [www.pi.ws](http://www.pi.ws/)

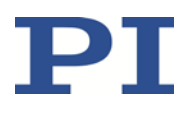

[C867T0017,](#page-0-0) valid for [C-867.10C885](#page-0-0) [Cbo, BRo,](#page-0-0) Ast, [2018-08-30](#page-0-0)

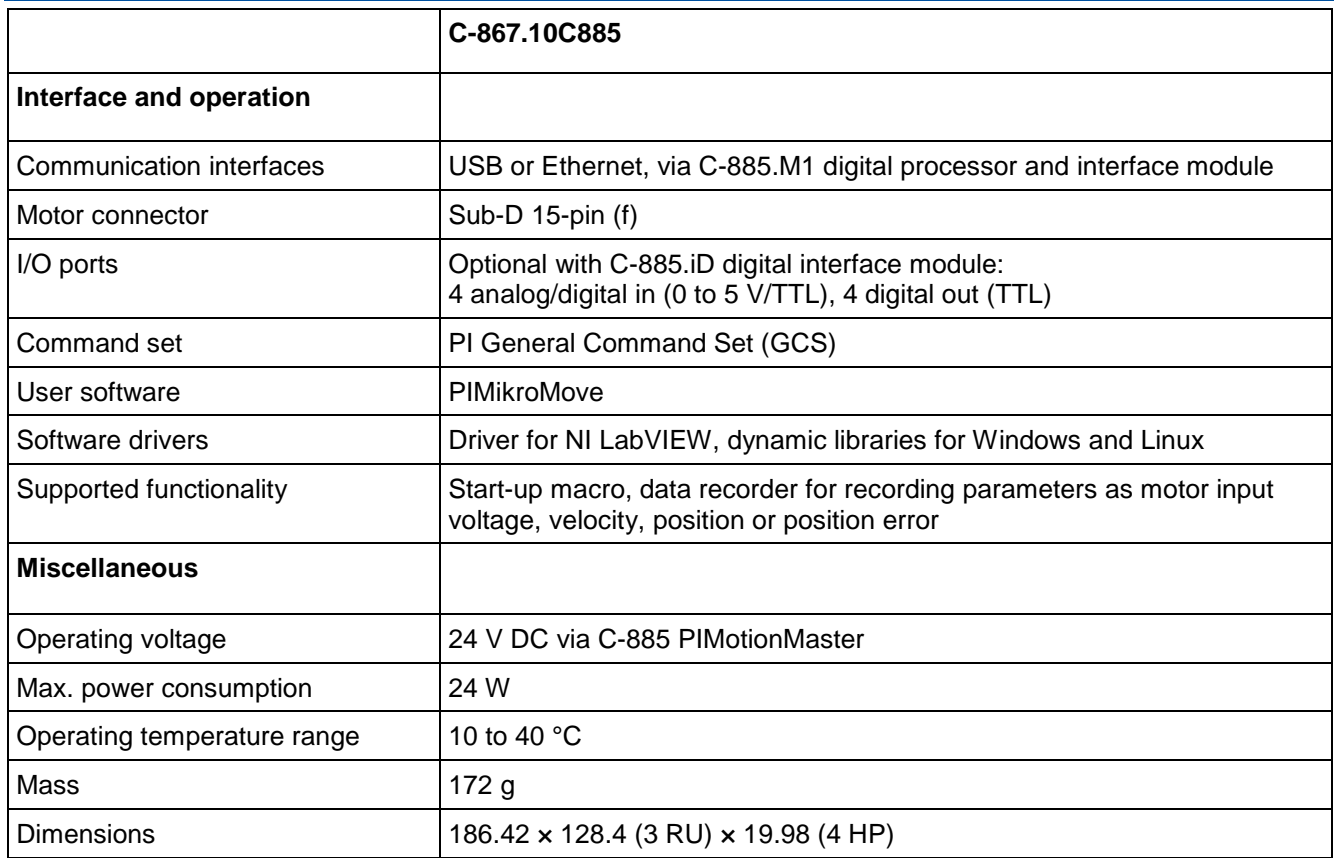

### <span id="page-9-0"></span>**Maximum Ratings**

The C-867.10C885 is designed for the following maximum ratings:

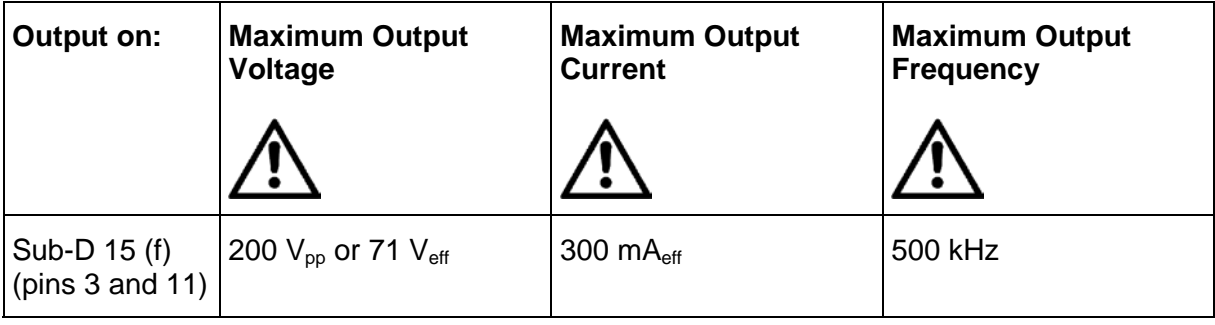

### <span id="page-9-1"></span>**Ambient Conditions and Classifications**

See the documentation for the C-885 PIMotionMaster (p. [3\)](#page-2-0) for details.

Physik Instrumente (PI) GmbH & Co. KG, Auf der Roemerstrasse 1, 76228 Karlsruhe, Germany Page 10 / 13 Phone +49 721 4846-0, Fax +49 721 4846-1019, Emai[l info@pi.ws,](mailto:info@pi.ws) [www.pi.ws](http://www.pi.ws/)

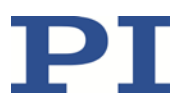

[C867T0017,](#page-0-0) valid for [C-867.10C885](#page-0-0) [Cbo, BRo,](#page-0-0) Ast, [2018-08-30](#page-0-0)

### <span id="page-10-0"></span>**Dimensions**

Dimensions in mm. Note that the decimal places are separated by commas in the drawings.

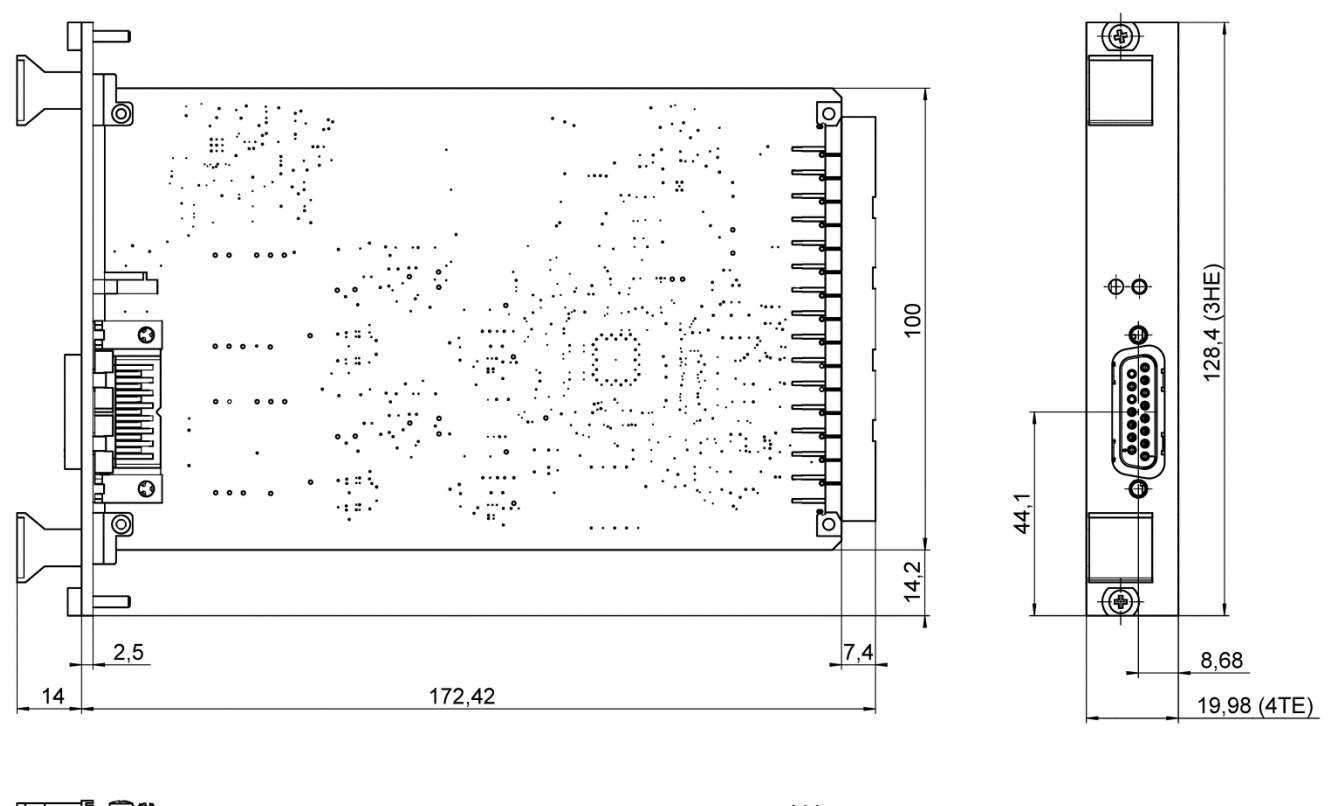

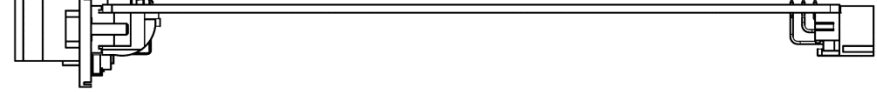

*Figure 2: Dimensions of the C-867.10C885 HE = rack unit (RU) TE = horizontal pitch (HP)*

Physik Instrumente (PI) GmbH & Co. KG, Auf der Roemerstrasse 1, 76228 Karlsruhe, Germany Page 11 / 13 Phone +49 721 4846-0, Fax +49 721 4846-1019, Emai[l info@pi.ws,](mailto:info@pi.ws) [www.pi.ws](http://www.pi.ws/)

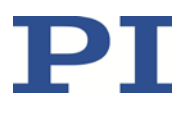

[C867T0017,](#page-0-0) valid for [C-867.10C885](#page-0-0) [Cbo, BRo,](#page-0-0) Ast, [2018-08-30](#page-0-0)

### <span id="page-11-0"></span>**Pin Assignment Motor**

#### **Connector: Sub-D 15 (f)**

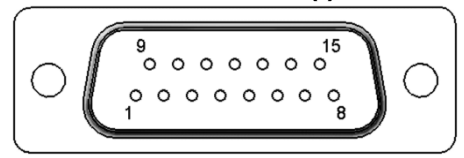

*Figure 3: Front view of the Sub-D 15 (f) connector*

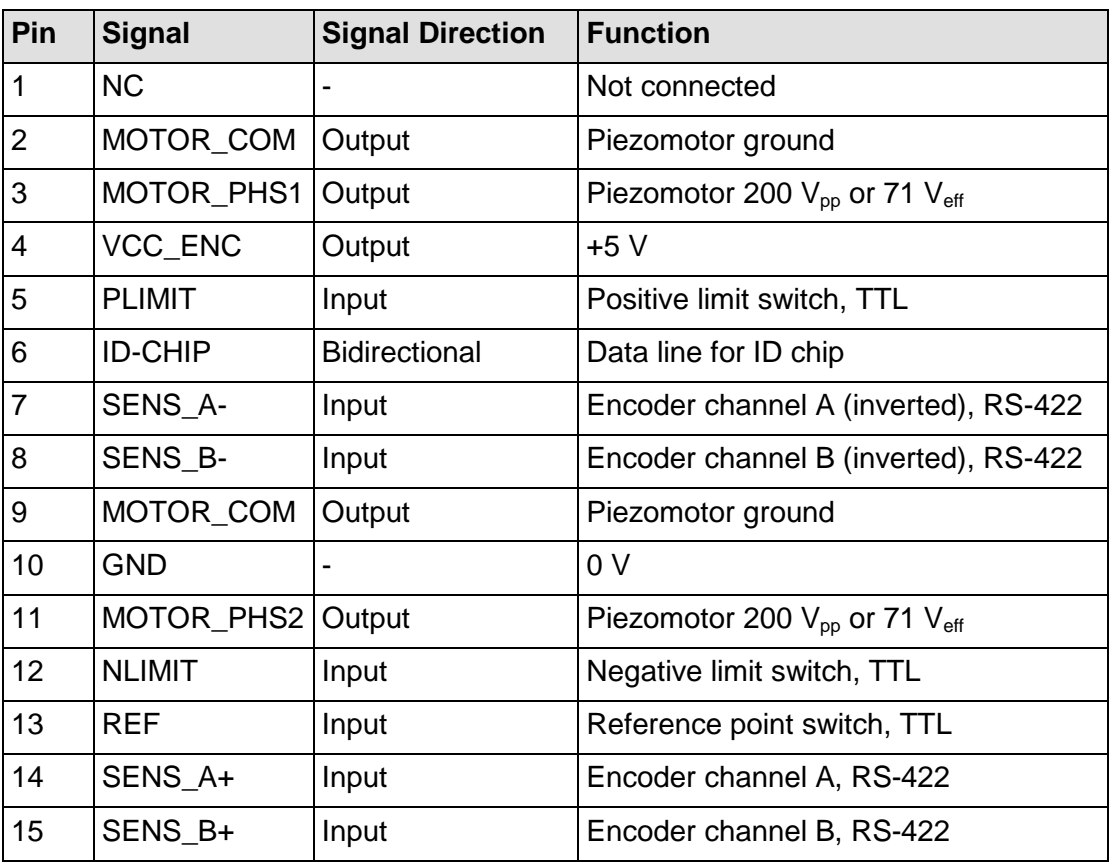

<span id="page-11-1"></span>Physik Instrumente (PI) GmbH & Co. KG, Auf der Roemerstrasse 1, 76228 Karlsruhe, Germany Page 12 / 13 Phone +49 721 4846-0, Fax +49 721 4846-1019, Emai[l info@pi.ws,](mailto:info@pi.ws) [www.pi.ws](http://www.pi.ws/)

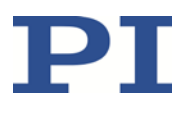

[C867T0017,](#page-0-0) valid for [C-867.10C885](#page-0-0) [Cbo, BRo,](#page-0-0) Ast, [2018-08-30](#page-0-0)

### <span id="page-12-0"></span>**Pin Assignment C-885.iD Digital Interface Module**

The C-885.iD digital interface module is connected to the C-867.10C885 controller module via a ribbon cable and a 10-pin connector strip of the C-867.10C885. See the C885T0002 user manual of the C-885 PIMotionMaster for installation details.

#### **Connector: Sub-D 9 (f)**

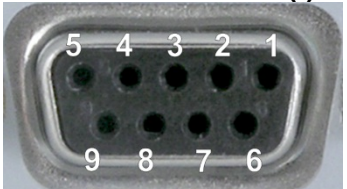

*Figure 4: Front view of the Sub-D 9 (f) connector*

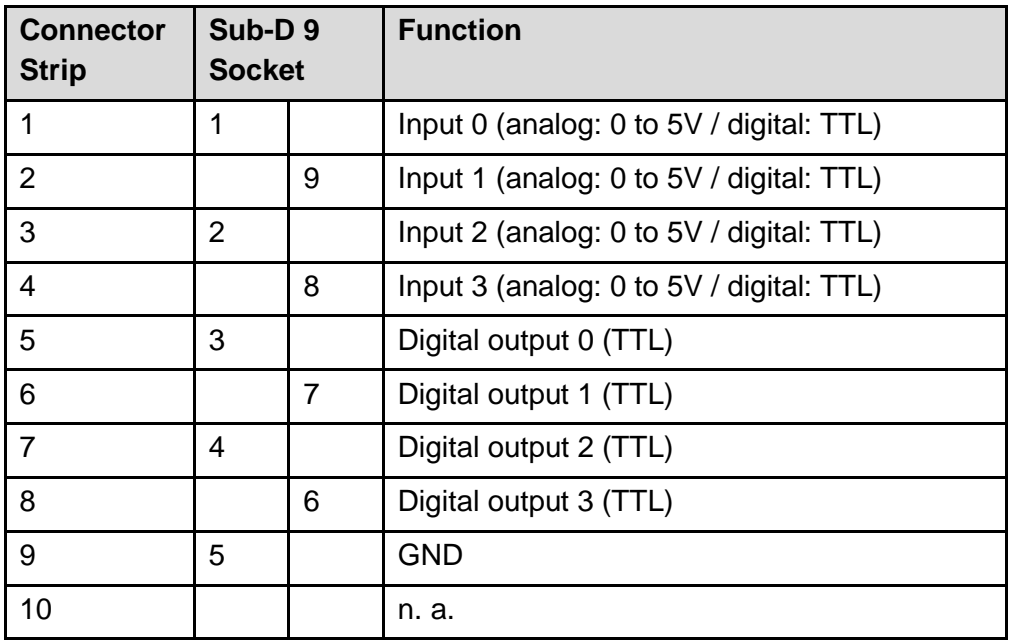

Physik Instrumente (PI) GmbH & Co. KG, Auf der Roemerstrasse 1, 76228 Karlsruhe, Germany Page 13 / 13 Phone +49 721 4846-0, Fax +49 721 4846-1019, Emai[l info@pi.ws,](mailto:info@pi.ws) [www.pi.ws](http://www.pi.ws/)